# How to Overclock DDR5 Memory?

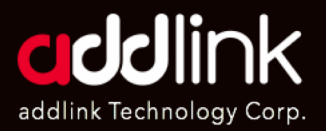

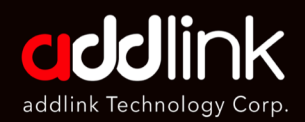

#### Using XMP/EXPO

Manual overclocking

# **How to Overclock DDR5 Memory**

There are two main methods to overclock DDR5 RAM: XMP/EXPO profiles or manual overclocking. XMP and EXPO profiles are pre-configured settings stored in the memory modules and can be enabled in the BIOS. Manual overclocking involves manually adjusting the memory frequency, timings, and voltages in the BIOS or using software tools.

Here is a summary of how to overclock DDR5 RAM using both methods:

#### **1. Using XMP/EXPO profiles (One-Click Overclocking):**

• Press Delete or F2, enter the BIOS and look for the XMP/EXPO option under the Advanced or OC settings depending on your motherboard.

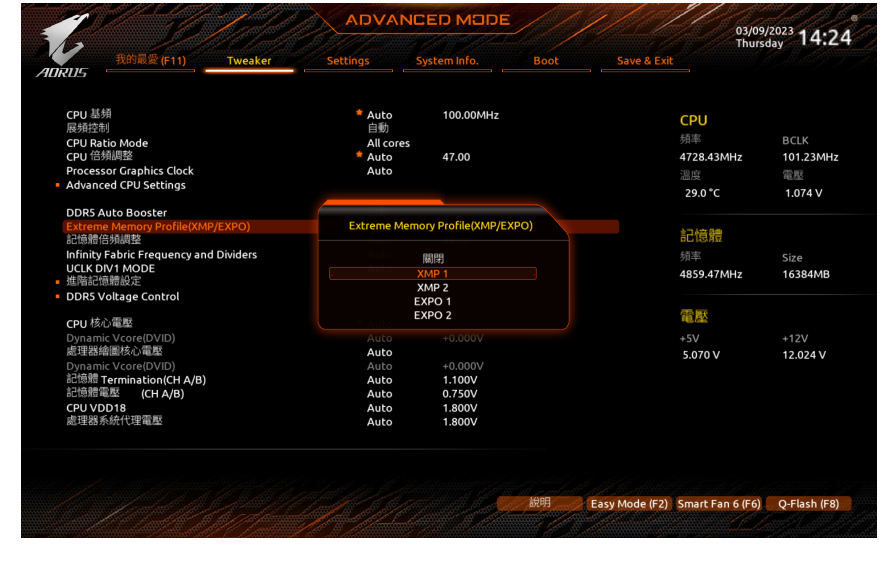

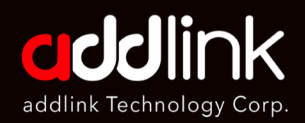

#### Using XMP/EXPO

Manual overclocking

• Select the XMP/EXPO profile that matches your memory kit's rated speed and timings; for example, if your memory kit is rated for DDR5- 6000 CL38-38-38-76, select the XMP/EXPO profile that has those values.

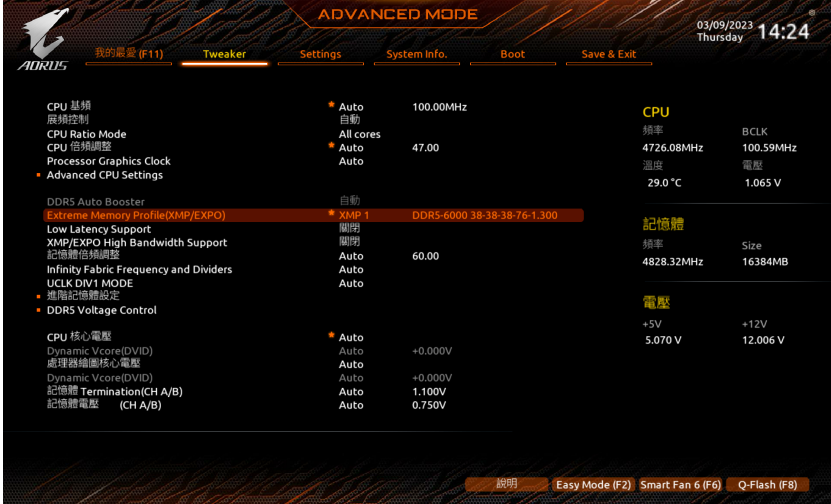

• Save and exit the BIOS and boot into Windows.

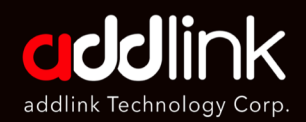

Using XMP/EXPO

Manual overclocking

#### **2. Manual overclocking:**

- Press Delete or F2 to enter the BIOS and disable XMP/EXMP if it is enabled. Look for the memory settings under the Advanced or OC settings depending on your motherboard.
- Increase the memory frequency by small increments (e.g., 100 MHz) and save and exit the BIOS. Boot into Windows and check your memory speed using CPU-Z or other software tools.
- Run a stability test using AIDA64, HCI MemTest, or other software tools to make sure your system is stable at the new frequency. If it is not stable, lower the frequency or increase the voltage.
- Repeat steps 2 and 3 until you reach your desired frequency or encounter instability.
- Tweak the memory timings by lowering them one by one (e.g., CL, tRCD, tRP, tRAS) and save and exit the BIOS. Boot into Windows and check your memory timings using CPU-Z or other software tools.
- Run a stability test using AIDA64, HCI MemTest, or other software tools to make sure your system is stable at the new timings. If it is not stable, raise the timings or increase the voltage.
- Repeat steps 5 and 6 until you reach your desired timings or encounter instability.
- Save your final overclock settings in a BIOS profile for future use.

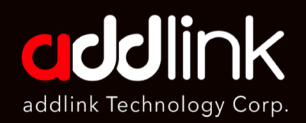

**GIGABYTE** 

#### Using XMP/EXPO

**Manual overclocking** 

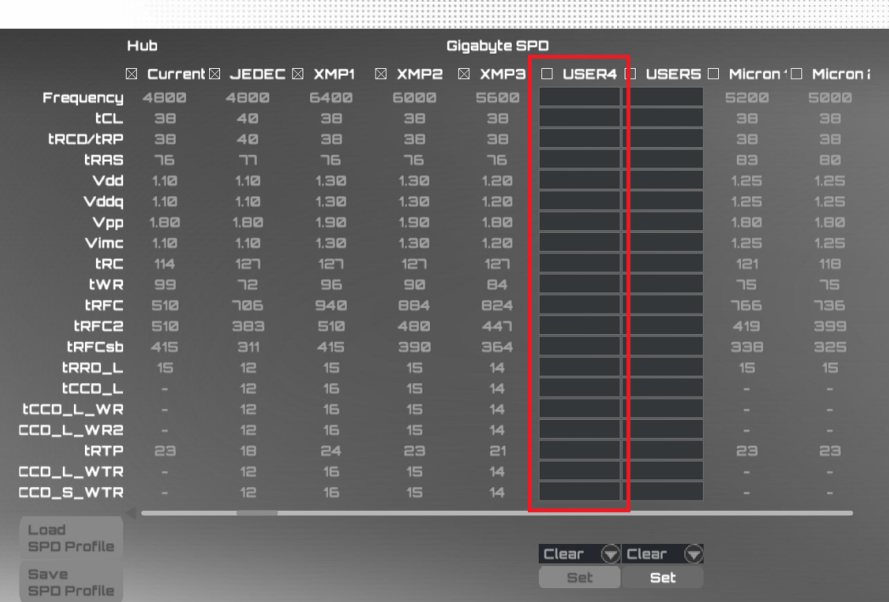

SPD Setup

### **HEADQUARTER**

6F., No. 300, Ruiguang Rd., Neihu Dist., Taipei City 114, Taiwan (R.O.C.)

TEL : +886-2-8797 3116 FAX : +886-2-8797 3522

## **www.addlink.com.tw**